## **DVSWITCH CISCO ROUTER CONFIGURATION**

**Please read this through before you start any changes to your equipment.** 

*This write up covers the basic configurations need using the 15.1 and 12.4 code for the routers.* 

**Code versions for both are using the advanced Enterprise code** *flash:c2800nm-adventerprisek9-mz.151-1.T.bin*

- 1 Cover page
- 2 Cisco routers & code versions
- 3 Table of Contents
- 4 5 Basic installation setup copy the configuration file setup router
- 6 Login and passwords
- 7 Configuration Tweaks & SNMP
- 8- 10 Pictures Quantar P25NX card interfacing
- 11 15 code notes

Make a copy of the code file.

Open the copy of the code file in a text viewer. i.e. notepad or what ever you are familiar with.

Do not connect any cables to any device yet. Please follow these steps.

Plug in the power cable to the router

Connect to the router via serial cable ( Cisco blue cable ) and connect this to the computer serial interface.

Power up the router with no Ethernet or serial cables connected

Type these commands into the router . enable show ip interface brief

look at the Serial interface. Compare this to the code file. This may not be the same depending on your router and the slot that the serial interface in plugged into. Make the change in your note pad.

This is an example

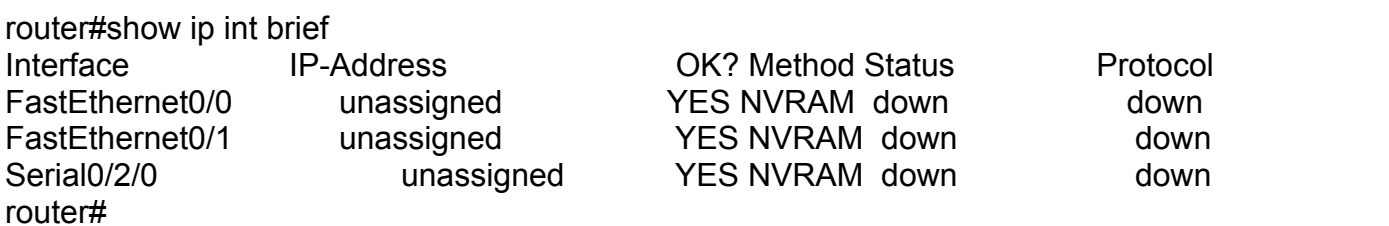

after you have made the changes to the notepad configuration then copy and paste the configuration into the router.

type config terminal or config t ( short hand )

copy and paste the entire configuration into the router. When its done.

Type exit to get out of the configuration mode.

Type copy run startup-config.

Connect the ethernet and serial cables FA0/0 is to your internet connection FA0/1 is to the raspberry PI Serialx/x/x is the DCE cable to the Quantar Router

Give the router several minutes

Now run this command again

show ip interface brief

Your output will vary slightly because of your ip addressing.

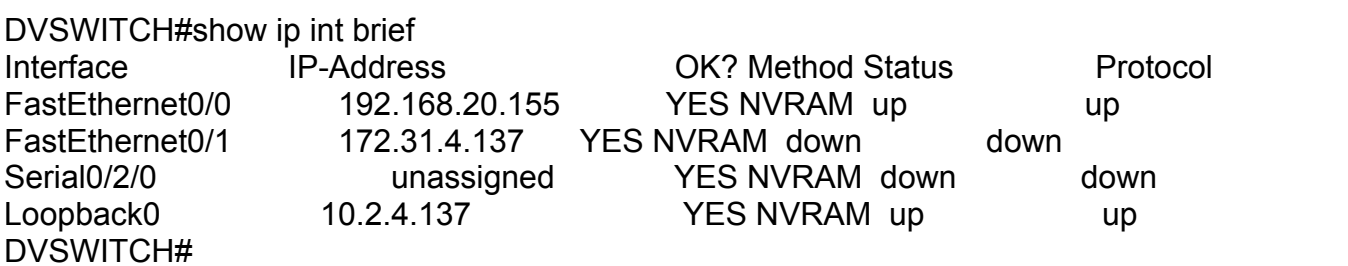

Now power up your raspberry pi and power up the quantar repeater. after a few minutes run this command

show ip dhcp bind

you can see that your raspberry pi has obtained an ip address from the router

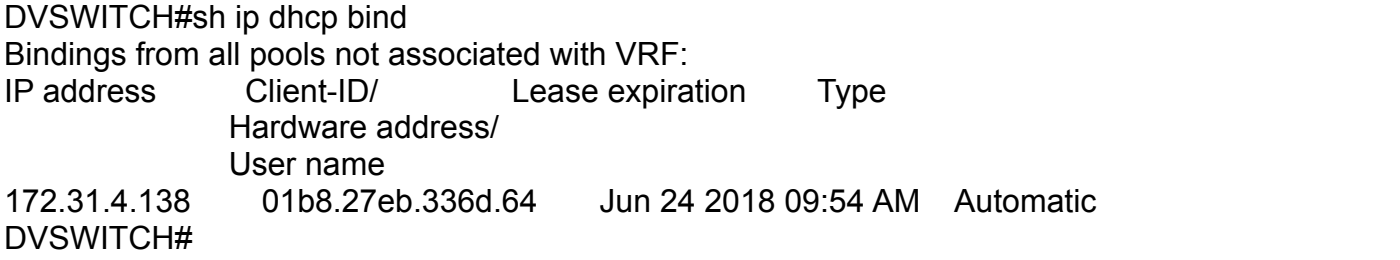

repeat the command show ip interface brief

if all is good then you should be seeing something similar to this

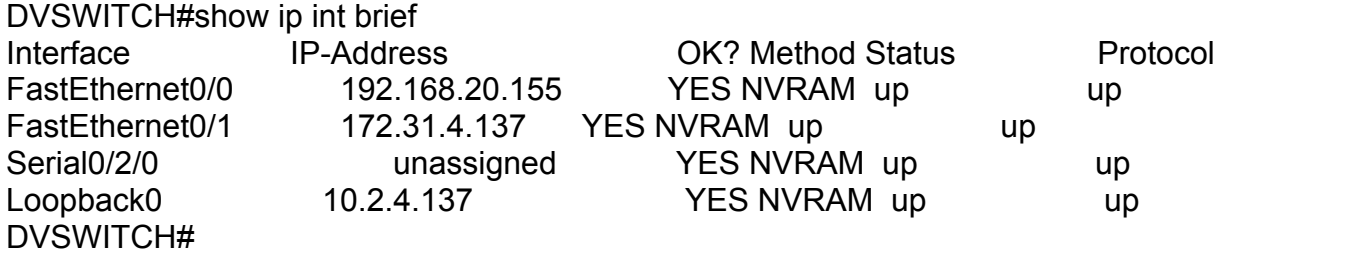

Now from a computer on your network you should be able to ping 172.31.4.138 ( this is the Raspberry Pi).

You should have access to the internet as well. To test this connect to the raspberry pi via ssh session and run an update " apt update " and then " apt upgrade "

LOGINS AND PASSWORDS

\*\*\*\*\* WARNING \*\*\*\* If you change these there is no easy fix for recovery

The router username and password is dvswitch and dvswitch

The enable password is dvswitch

These can be changed . Suggested that you change the enable password and add a second username.

username dvswitch privilege 15 secret 5 \$1\$KOuy\$q9nG8Pm4nYbUxIwJqvPnM.

Username AE4ML privilege 15 secret 0 " YOUR PASSWORD"

it is important that you not change this part " privilege 15 secret 0 " the other option is password "Your password" and this method offers no security. Please add a second username line and follow the about outline.

And

enable secret 5 \$1\$sN2e\$T25vcBTKo/90AVoT6VTzg.

Suggested that you change this

enable secret 0 " Your new password " < This password lets you make changes to the router

## **TWEAKS**

If you feel the need to tweak the router here are a few other items.

On the configuration for the router you can use your ISP DNS.

To do this replace the 8.8.8.8 and 8.8.4.4 google DNS with your ISP providers DNS servers.

Restricting access to making changes to the router

if you have only one or two computers that you want to make changes to the router then modify

the access-list MANAGED with only those addresses . This means that only these stations can change the router configuration.

such as

ip access-list standard MANAGED permit 192.168.20.104 permit 192.168.20.105

Enable SSH on your router

We already set the domain name as dvswitch.ham run this line to generate RSA crypto keys to secure your router connection.

## **crypto key generate rsa**

add these lines to the configuration

ip ssh time-out 60 ip ssh authentication-retries 2

go to this line in the code

line vty 0 4

*Add this line to prevent non-SSH Telnets.*

**transport input ssh**

further reading see this link https://www.cisco.com/c/en/us/support/docs/securityvpn/secure-shell-ssh/4145-ssh.html

SNMP traps can be used. You can setup a computer running MRTG and the computer can pole your router for data and display this in a web page to see the status of your system

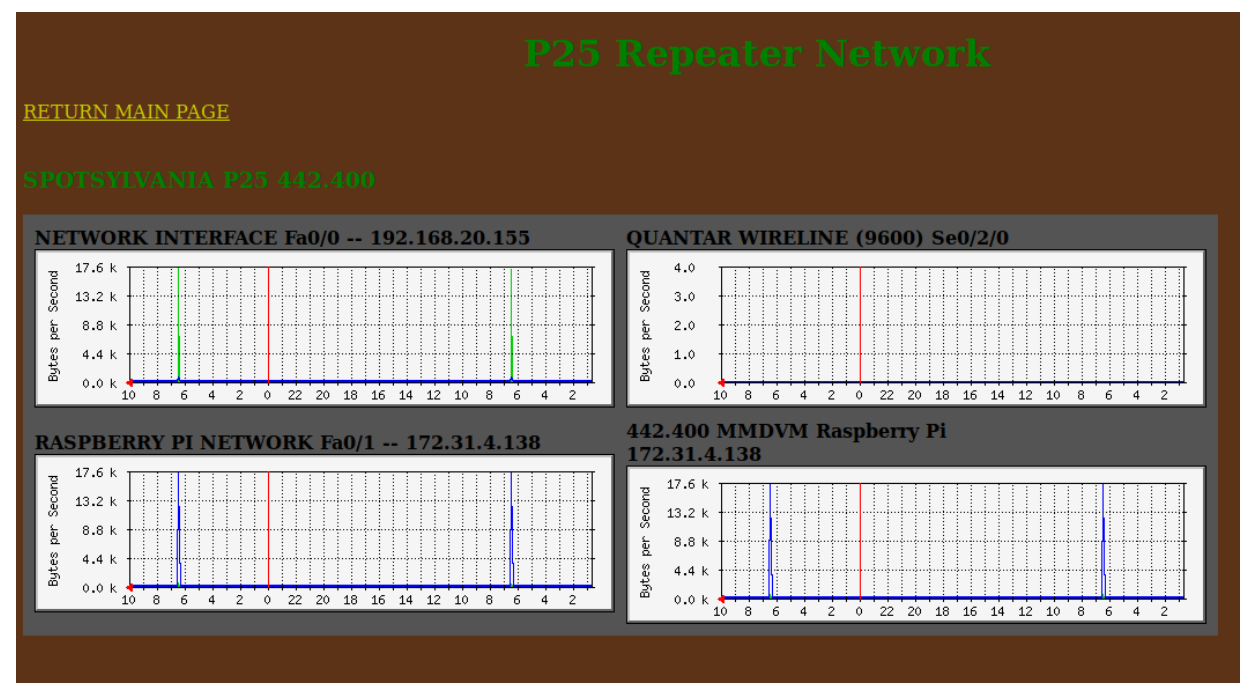

P25NX interface card and the Quantar interface board

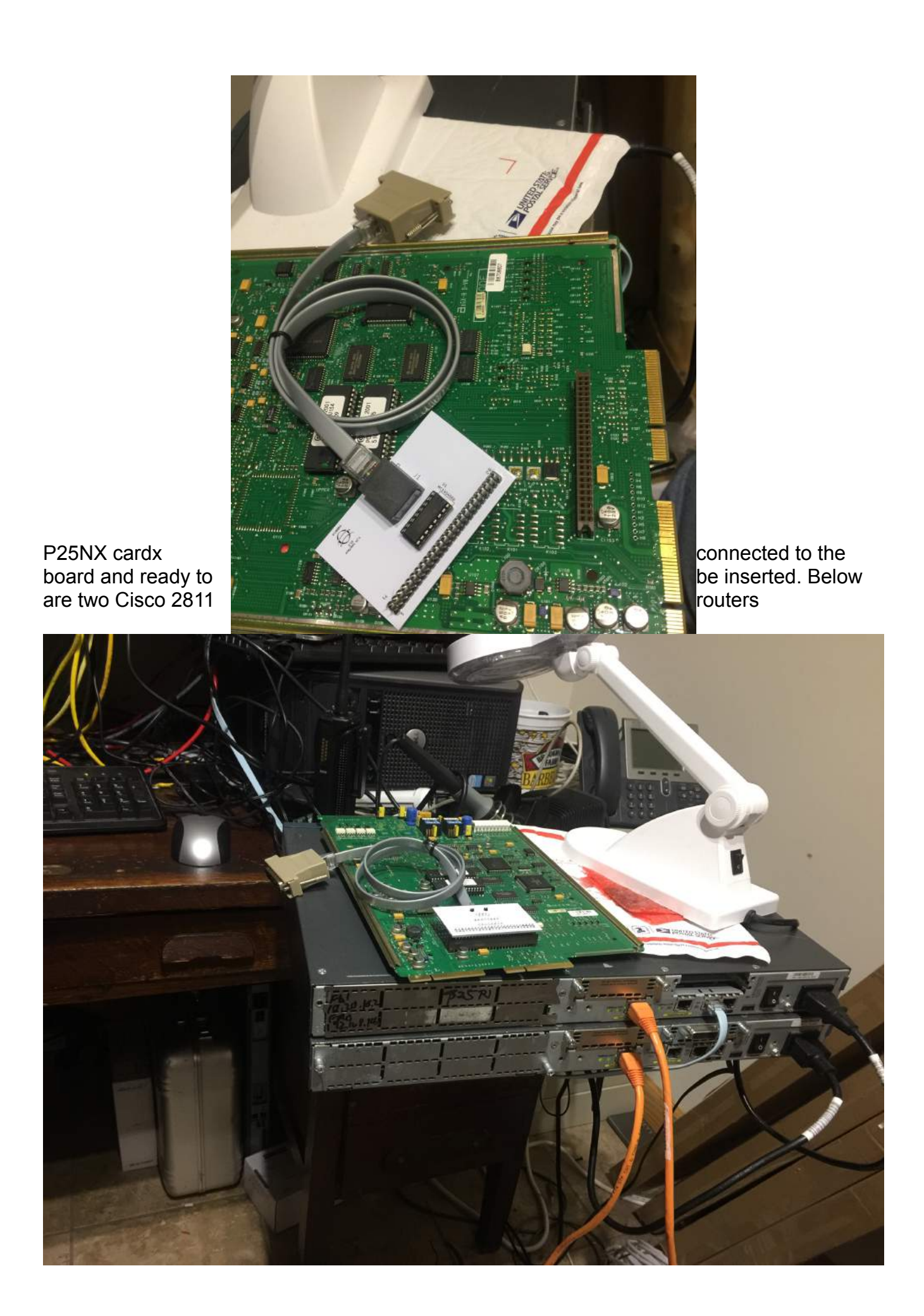

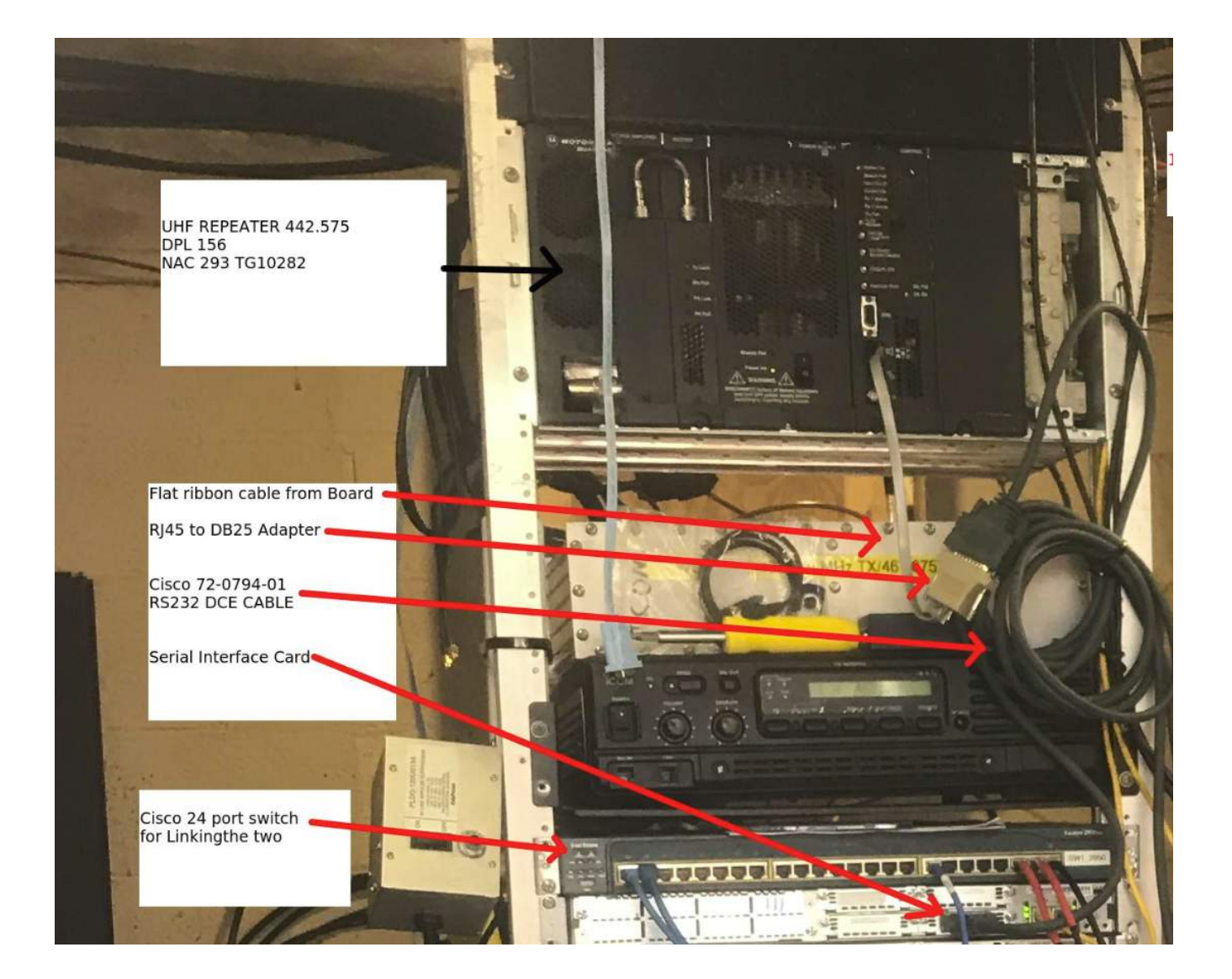

15.1 code Extras.

15 code offers a few more tweaks Object groups Stateful firewall inspections